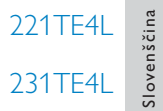

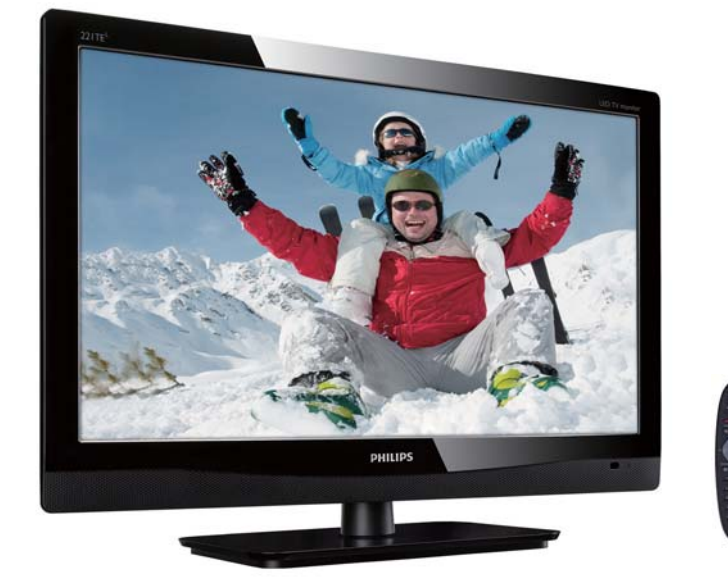

# www.philips.com/welcome

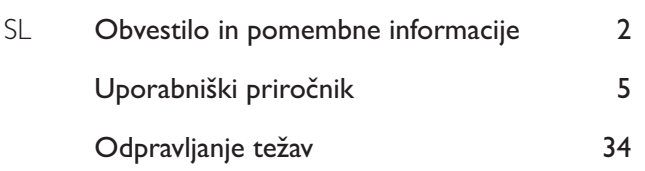

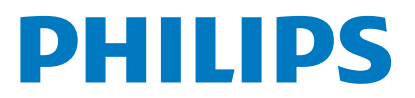

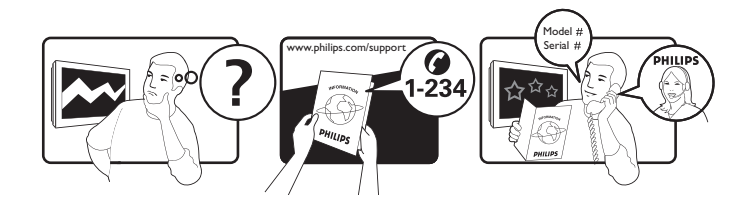

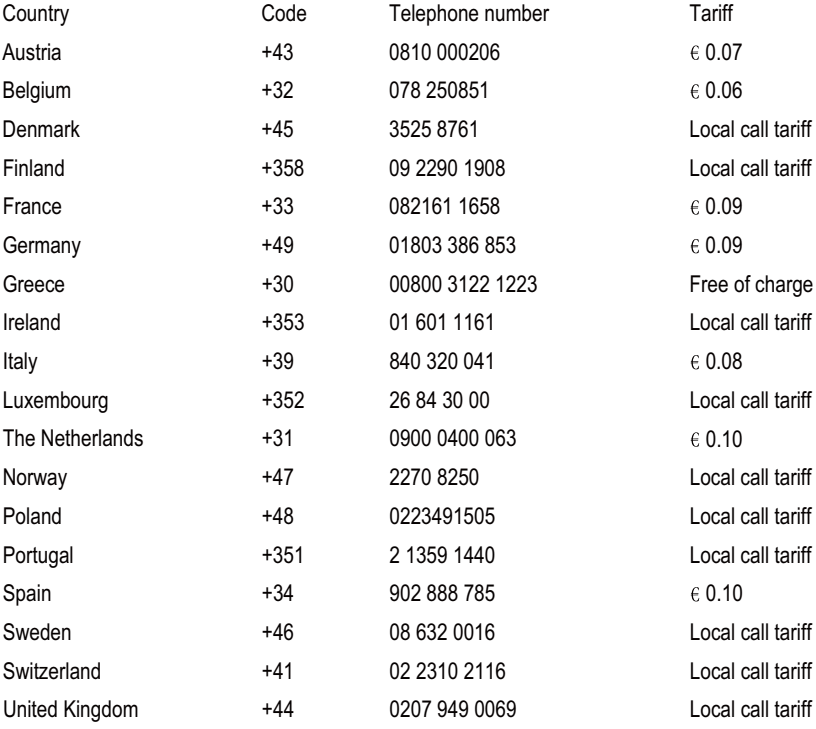

# Registriraite vaš produkt in ga podprite pri **Negistin ajte vas produkt in ga podprite pri<br>WWW.Dhilips.com/welcome**

Te informacije so bile točne v času natisa. Za posodobljene informacije glejte www.philips.com/support.

# Kazalo vsebine

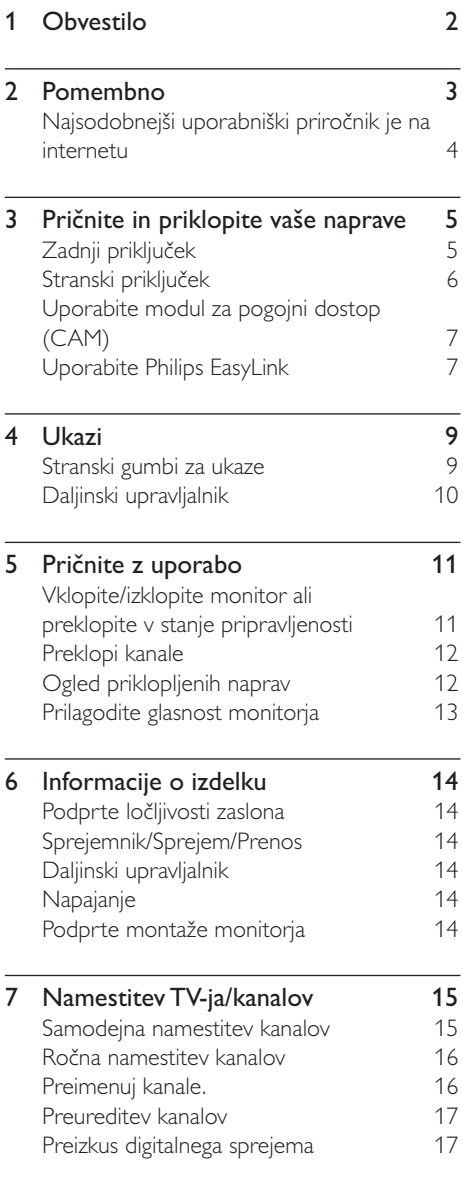

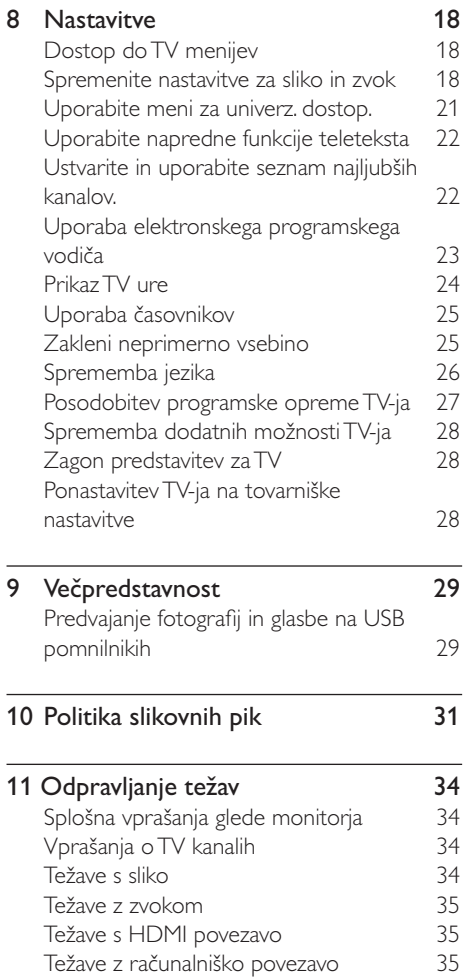

 

 
 \$

lovensci  $\tilde{a}$ 

# 1 Obvestilo

2012 © Koninklijke Philips Electronics N.V. Vse pravice pridržane "

Philips in logotip Philips sta registrirani blagovni znamki družbe Koninklijke Philips Electronics N.V. in se uporabljata z dovoljenjem družbe Koninklijke Philips Electronics N.V.

Specifikacije so predmet sprememb brez predhodnega opozorila.

#### Garancija

- $\bullet$   $\quad$   $\lor$  primeru škode, poškodb na monitorju ali izgubi garancije! Monitorja nikoli ne poskušajte popraviti sami.
- Monitor in pripomočke uporabljajte samo po navodilih proizvajalca.
- Vsakršno ravnanje, izrecno prepovedano v priročniku, ali nastavljanje in montaža, ki nista priporočena ali odobrena v priročniku, razveljavi garancijo.
- Kritje začne veljati z dnem nakupa monitorja. V obdobju dveh let od nakupa se monitor v primeru okvar, ki jih krije garancija, zamenja z vsaj enakovrednim monitorjem.

#### Značilnosti slikovnih pik

Ta monitor ima visoko vrednost barvnih slikovnih pik. Čeprav je 99,999% ali več slikovnih pik učinkovitih, se črne ali bele pikice (rdeče, zelene ali modre) lahko konstantno pojavljajo na zaslonu. To je sestavna lastnost prikazovanja (v okviru povprečnih industrijskih standardov) in ni napaka.

Za več podrobnosti glejte politiko slikovnih pik v tem priročniku.

#### Omrežna varovalka (samo VB)

TV monitor je opremljen s primerno obliko vtikača. V primeru, da morate zamenjati omrežno varovalko, jo nadomestite z varovalko enake vrednosti, kot je označeno na vtikaču (na primer 10 A).

1 Odstranite varovalo in varovalko.

- 2 Nadomestna varovalka se mora ujemati z BS 1362 in mora imeti odobritveni znak ASTA. Ce izgubite varovalko, se obrnite na vašega prodajalca, da vam potrdi, ali je varovalka prava.
- **3** Ponovno pritrdite varovalo. EMC navodila zahtevajo, da omrežni vtikač ni ločen od omrežnega kabla.

#### Avtorske pravice

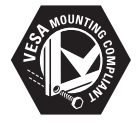

VESA, FDMI in logotip VESA Mounting Compliant so blagovne znamke zveze Video Electronics Standards Association. ® Kensington in Micro Saver sta registrirani kot ameriški blagovni znamki korporacije ACCO World Corporation z izdanimi pooblastili in prošnjami v teku v ostalih državah po celem svetu.

# Pomembno

Preberite in poskusite razumeti vsa navodila, preden pričnete uporabljati monitor. Ce je povzročena škoda zaradi neupoštevanja navodil, garancija ne velja.

### Varnost

- $\bullet$   $\quad$  Tveganje za električni udar ali požar!
	- Monitorja nikoli ne izpostavljajte dežju ali vodi. V bližino monitorja nikoli ne polagajte posod z vodo, kot je vaza. Ce se tekočina polije na ali v monitor, ga nemudoma izklopite iz električnega toka. Obrnite se na Philipsovo pomoč uporabnikom, da preverijo monitor pred uporabo.
	- $\;$  Monitorja, daljinskega upravljalnika ali baterij ne izpostavljajte direktnemu ognju ali drugim virom toplote, vključno s soncem.

Da bi preprečili požar, pazite, da monitorja, daljinskega upravljalnika ali baterij nikoli ne izpostavljate svečam ali drugemu odprtemu ognju.

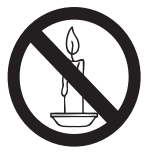

- $\bullet$   $\quad$   $\lor$  odprtine za prezračevanje ali druge odprtine na monitorju nikoli ne vstavljajte predmetov.
- Med obračanjem monitorja pazite, da kabel ni pod pritiskom. Pritisk na kabel lahko poslabša povezave in povzroči iskrenje "
- Y
 Nevarnost kratkega stika ali ognja!
	- Daljinskega upravljalnika ali baterij nikoli ne izpostavljajte dežju, vodi ali vročini.
	- Pazite, da vtikači ne bodo pod pritiskom. Nepritrjeni vtikači lahko povzročijo iskrenje ali ogenj.
- Y
 Nevarnost poškodbe ali škode na monitorju!
	- Za dvigovanje in prenašanje monitorja, ki tehta več kot 25 kg, sta potrebna dva človeka.
	- Ko pritrjujete monitor na stojalo, uporabite le dobavljeno stojalo. Monitor čvrsto pritrdite na stojalo. Monitor postavite na ravno, vodoravno površino, ki lahko podpira skupno težo monitorja in stojala.
	- Ce monitor pritrdite na steno, pazite, da le-ta lahko nosi težo monitorja. Stojalo za monitor pritrdite na steno, ki lahko nosi skupno težo monitorja in podpore. Koninklijke Philips Electronics N.V. ne prevzema odgovornosti za nepravilno pritrditev na steno, ki se konča z nesrečo, poškodbo ali škodo.
- Nevarnost poškodb otrok! Sledite varnostnim ukrepom, da preprečite padec monitorja in poškodbe otrok:
	- Y
	 Monitorja nikoli ne postavite na površino, ki je pokrita s prtom ali kakšnim drugim materialom, ki ga lahko premaknete.
	- Poskrbite, da monitor ne gleda čez površino.
	- Y
	 Monitorja ne postavite na visoko pohištvo (kot je knjižna polica), ne da bi pritrdili oboje, pohištvo in monitor na steno ali primerno podporo.
	- Izobrazite otroke o nevarnosti plezanja na pohištvo, da bi dosegli monitor.
- Nevarnost pregrevanja! Monitorja nikoli ne postavite v tesen prostor. Okoli monitorja naj bo vsaj 10 cm prostora, da se lahko prezračuje. Poskrbite, da zavese ali drugi predmeti ne prekrivajo odprtin za prezračevanje monitorja.
- Nevarnost škode na monitorju! Preden priklopite monitor, se prepričajte, da se napetost ujema z vrednostjo, ki je natisnjena na zadnji strani monitorja. Monitorja ne priklopite, če se volti ne ujemajo.
- Nevarnost škode, ognja ali poškodbe kabla! Monitorja ali drugih predmetov ne polagajte na kabel.
- Da lahko z lahkoto izklopite kabel monitorja, poskrbite, da dostop do kabla ni oviran.
- Ko izklopite kabel, vedno potegnite vtikač, nikoli kabla.
- Pred nevihto monitor in anteno izklopite iz vtičnice. Med nevihto se ne dotikajte monitorja, njegovega kabla ali kabla za anteno.
- Nevarnost poškodbe sluha! Izogibajte se uporabi slušalk pri previsoki glasnosti ali dolgotrajni uporabi.
- Ce prenašate monitor pri temperaturah nižjih od 5°C, monitor odpakirajte in počakajte, da se monitor segreje na sobno temperaturo, preden ga priklopite "

### Nega zaslona

- Izogibajte se nepremičnim slikam, kolikor je le mogoče. Nepremične slike so slike, ki ostanejo na zaslonu dalj časa. Na primer: meniji na zaslonu, črne vrstice in časovni prikazi. Ce morate uporabljati nepremične slike, zmanjšajte kontrast in svetlost zaslona, da se izognete poškodbam zaslona.
- Pred čiščenjem monitor izklopite "
- Monitor in okvir očistite z mehko, vlažno cunjo. Nikoli ne uporabite snovi kot so alkohol, kemikalije in raznih čistil za čiščenje monitorja.
- Nevarnost škode na zaslonu monitorja! Zaslona se nikoli ne dotikajte, potiskajte, drgnite in ga ne udarite s katerikoli predmetom.
- Da se izognete nepravilnostim ali barvni obledelosti, vodne kapljice kakor čim prej obrišite.

### Reciklaža

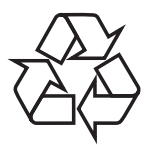

Vaš zaslon je narejen iz visoko kakovostnih materialov in sestavnih delov, ki jih lahko reciklirate in ponovno uporabite. Za več informacij o programu recikliranja obiščite www.philips.com/about/sustainability/ recycling.

Kadar vidite simbol s prečrtanim košem za smeti na izdelku, to pomeni, da izdelek pokriva evropska direktiva 2002/96/EC:

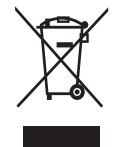

Vašega izdelka ne zavrzite skupaj z ostalimi hišnimi odpadki. Informirajte se o lokalnih pravilih glede ločenega zbiranja električnih in elektronskih izdelkov. Pravilna odstranitev starega izdelka prepreči možne negativne posledice za okolje in človeško zdravje " Izdelek vsebuje baterije, ki jih pokriva evropska direktiva 2006/66/EC, in ne smejo biti zavržene skupaj z običajnimi odpadki. Informirajte se o lokalnih pravilih glede ločenega zbiranja baterij. Pravilna odstranitev baterij pomaga preprečiti možne negativne posledice za okolje in človeško zdravje "

# Naisodobneiši uporabniški priročnik je na internetu

Vsebina uporabniškega priročnika se lahko spremeni. Za najsodobnejšo različico uporabniškega priročnika se obrnite na www. philips.com/support.

# Slovenščina

# 3 Pričnite in priklopite vaše naprave

Čestitamo za vaš nakup in dobrodošli pri Philipsu! Da boste lahko popolnoma izkoristili pomoč, ki vam jo nudi Philips, registrirajte svoj produkt na www.philips.com/welcome.

Ta del opisuje, kako povežete različne naprave z različnimi priključki in dodaja primere, ponazoriene v vodiču za hiter začetek (Quick Start).

Opomba

· Uporabite lahko različne priključke, da povežete napravo z monitorjem, odvisno od razpoložljivosti in vaših potreb.

# Zadnji priključek

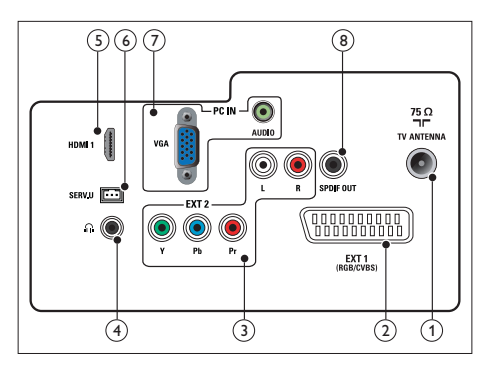

# 1 TV ANTENA

Vhod za anteno, kabel ali satelitski signal.

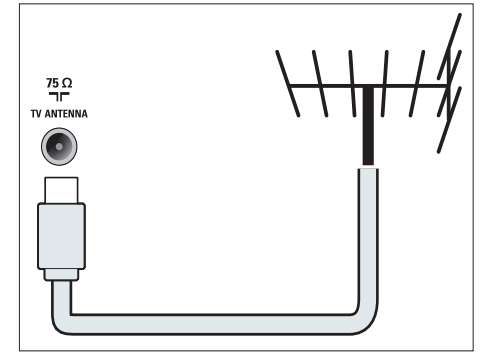

(2) EXT 1 (RGB / CVBS) (SCART) Analogni avdio in video vhod za analogne ali digitalne naprave, kot so DVD predvajalniki ali igralne konzole.

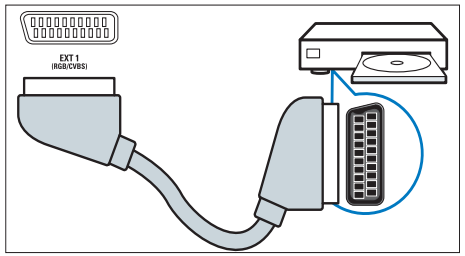

(3) EXT 2 (Y Pb Pr in AUDIO L/D) Analogni avdio in video vhod za analogne ali digitalne naprave. kot so DVD predvajalniki ali igralne konzole.

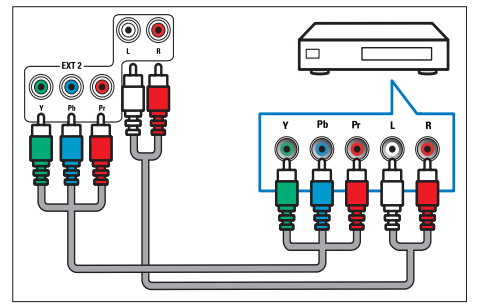

#### (4) SLUŠALKE

Avdio izhod za slušalke.

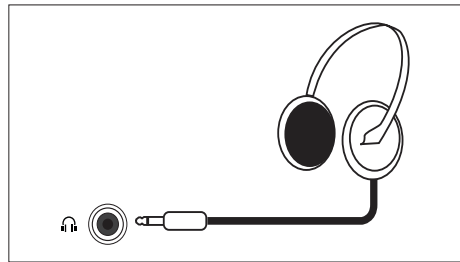

## $(5)$  HDMI

Digitalni avdio in video vhod za hifi digitalne naprave, kot so Blu-ray predvajalniki.

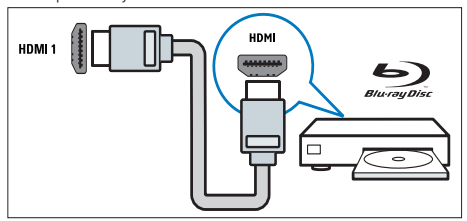

#### $(6)$  SERV. O

Samo za servisno osebje.

 $(7)$  PC IN (VGA in AUDIO IN)

Avdio in video vhod za računalnik.

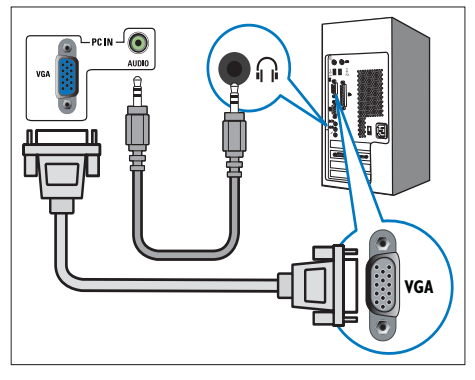

Za VGA povezavo potrebujete dodaten avdio kabel

## (8) SPDIF OUT

Digitalni avdio izhod za domači kino ali druge digitalne avdio sisteme.

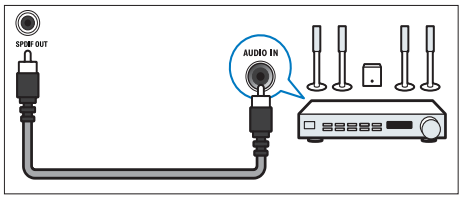

# Stranski priključek

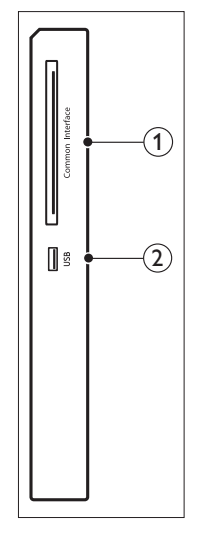

1 SKUPNI VMESNIK

Odprtina za dostop dodatnega modula  $(CAM)$ .

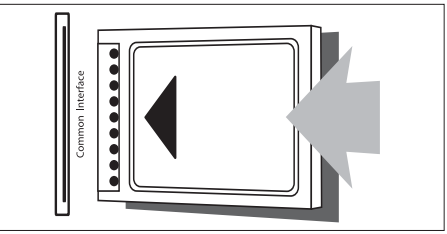

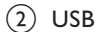

Za glasbo in fotografije.

# Uporabite modul za pogojni dostop (CAM)

Modul za pogojni dostop (CAM) nudijo ponudniki digitalnih TV storitev za dekodiranje digitalnih TV kanalov.

#### Opomba

• Navodila o vstavitvi pametne kartice v modul za pogojni dostop (CAM) poiščite v dokumentaciji svojega ponudnika storitev.

### Vstavite in aktivirajte CAM

## Pozor

- Dosledno upoštevajte spodnja navodila. Če CAM vstavite napačno, lahko s tem poškodujete tako CAM kot TV.
- 1. TV izklopite in ga izklopite iz napajanja.
- 2. V skladu z navodili, ki so natisnjena na CAM-u, CAM nežno vstavite v SKUPNI VMESNIK na robu TV-ja.
- 3. CAM potisnite do konca notri.
- 4. TV znova priklopite v napajanje.
- 5. TV vklopite in počakajte, da se CAM aktivira. To lahko traja nekaj minut. Ko je CAM v uporabi, ga ne odstranjujte iz reže — s tem bi deaktivirali digitalne storitve.

# Dostop do storitev CAM

- 1. Vstavite in aktivirajte CAM.
- 2. Pritisnite  $\equiv$  **OPTIONS**.
- 3. Izberite [Skupni vmesnik].
	- $\mapsto$  Prikazane so aplikacije, ki jih nudi ponudnik digitalnih TV storitev.

.

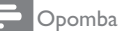

• Ta možnost menija je na voljo samo, če je CAM pravilno vstavljen in aktiviran.

# Uporabite Philips EasyLink

Do konca izkoristite napravo, ki je združljiva s HDMI-CEC (Consumer Electronic Control) s funkcijami Philips EasyLink za boljši nadzor. Ce so naprave, ki so združljive s HDMI-CEC, povezane prek HDMI-ja, jih lahko istočasno nadzirate prek daljinskega upravljalnika za TV.

Ce želite omogočiti Philips EasyLink, morate :<br>:

- Napravo, združljivo s HDMI-CEC, povezati prek HDMI-ja
- Napravo, združljivo s HDMI-CEC pravilno konfigurirati
- Y
 Vklopiti EasyLink

### Opomba

- Naprava, združljiva z EasyLink-om mora biti vklopljena in izbrana kot vir.
- Philips ne zagotavlja 100 % interoperativnosti z vsemi napravami HDMI-CEC.

# Vklopite ali izklopite EasyLink

Ko uporabljate napravo, združljivo s HDMI-CEC, se TV vklopi iz stanja mirovanja in preklopi na ustrezen vir.

Opomba

• Ce Philips EasyLink-a ne nameravate uporabljati, ga izklopite.

- 1. Pritisnite  $\bigoplus$ .
- 2. Izberite [Nastavitveni meni] > [Nastavitve  $TV$ ] > [EasyLink] > [EasyLink].
- 3. Izberite [Vklop] ali [Izklop], nato pa pritisnite OK.

### TV zvočnike nastavite na način EasyLink

Ce priključite napravo, združljivo s HDMI-CEC, ki vključuje zvočnike, lahko te zvočnike nastavite tako, da TV poslušate z njih, namesto s TV  $\,$ zvočnikov.

Ko predvajate vsebino z domačega kina, ki je združljiv z EasyLink-om, za samodejno utišanje TV zvočnikov vklopite način EasyLink.

- 1. Napravo, združljivo s HDMI-CEC, priključite na HDMI priključek.
- 2. Avdio kabel s priključka SPDIF OUT priključite na priključek AUDIO IN na napravi, združljivi z EasyLink-om (glejte "Povezave na hrbtni strani" na strani 5).
- 3. Napravo, združljivo s HDMI-CEC pravilno konfigurirajte (glejte uporabniški priročnik naprave).
- 4. Pritisnite  $\bigoplus$ .
- 5. Izberite [Nastavitveni meni] > [Nastavitve  $TV$ ] > [EasyLink] > [EasyLink].
- 6. Izberite [Vklop], nato pa pritisnite OK.
- 7. Izberite [TV zvočniki], nato pa pritisnite OK.
- 8. Izberite eno od naslednjih možnosti in pritisnite OK.
	- [Izklop]: Izklopi TV zvočnike. "
	- [Vklop]: Vklopi TV zvočnike. "
	- [EasyLink]: Predvajanje TV avdia prek priključene naprave HDMI-CEC. TV avdio preklopite na priključeno avdio napravo HDMI-CEC prek menija za prilagoditev.
	- [S. z. EasyLink]: Samodejno izklopi TV zvočnike in predvajal TV avido na priključeni avdio napravi HDMI-CEC.

Opomba

• Če želite utišati TV zvočnike, izberite [TV zvočniki] > [Izklop].

### V meniju za prilagoditev izberite izhod za zvočnike

Če sta izbrani možnosti **[EasyLink]** ali **[S. z.** EasyLink], odprite meni za prilagoditev za preklop TV avdia.

- 1. Med gledanjem TV-ja pritisnite ADJUST.
- 2. Izberite [Zvočnik], nato pa pritisnite OK.
- 3. Izberite eno od naslednjih možnosti in pritisnite OK:
	- [TV]: Privzeto vklopljen. TV avdio predvajajte prek TV-ja in priključene avdio naprave HDMI-CEC, dokler priključena naprava ne preklopi na sistemski nadzor avdia. TV avdio se nato predvaja prek priključene naprave.
	- [Ojačevalnik]: Predvajanje avdia prek priključene naprave HDMI-CEC. Če način sistemskega nadzora avdia v napravi ni omogočen, se avdio še naprej predvaja prek TV zvočnikov. Če je bil omogočen **[S. z. EasyLink]**, TV pozove priključene naprave k preklopu na sistemski nadzor avdia.

#### Ukazi  $\overline{\mathbf{4}}$

# Stranski gumbi za ukaze

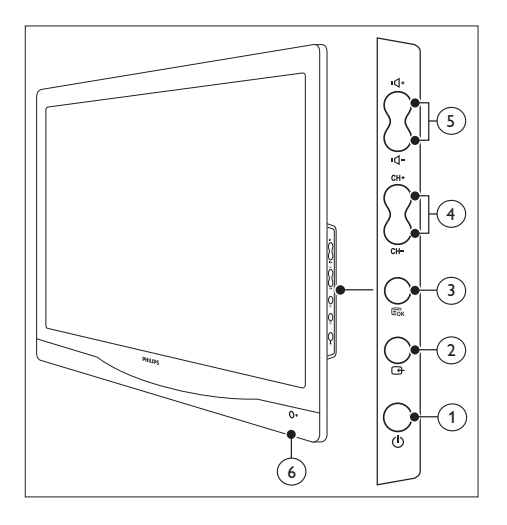

(1)  $\circ$  NAPAJ.: Vklopi ali izklopi monitor. Monitor popolnoma izklopite z izklopom kabla iz vtičnice.

### $(2)$   $\oplus$  Vir:

Izberite vhodni vir.

Vrnite se na prejšnji zaslon ali pa zapustite zaslonski meni.

### $(3)$   $\varepsilon_{0k}$  MENI/OK:

Prikaže zaslonski meni. Potrdite izbiro.

- (4) CH +/-: Preklopi na naslednji ali prejšnji kanal.
- (5) VOL +/-: Povečaj ali zmanjšaj glasnost.
- (6) Indikator napajanja:

Rdeča LED: RC v stanju pripravljenosti. / računalnik v stanju pripravljenosti.

# Daljinski upravljalnik

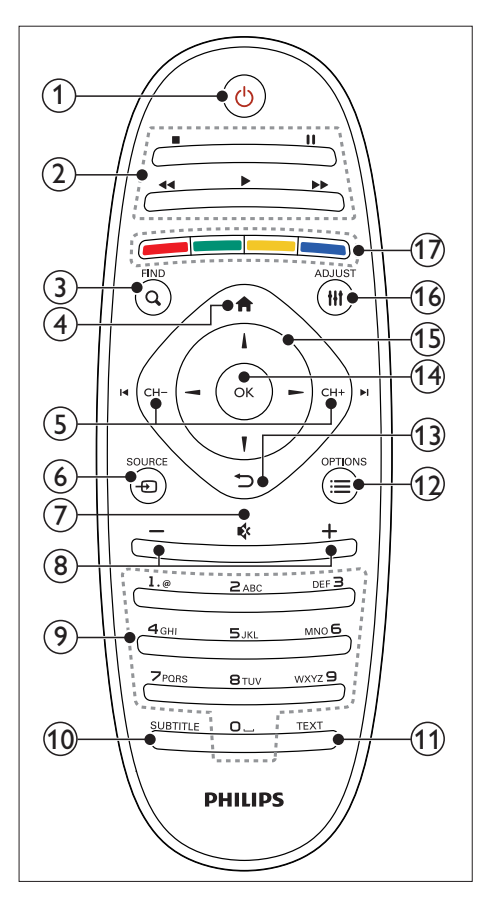

### $\textcircled{1}\ \circlearrowleft\ \text{(Stanje pripravljenosti-vklopljeno)}$

- Monitor preklopite v stanje pripravljenosti, če je vklopljen.
- Monitor vklopite, če je v stanju pripravljenosti.
- $\textcircled{2}\textcirc$  Gumbi za predvajanje Nadzirajte video ali glasbo.
- $(3)$  Q FIND

Dostop do menija in izbira seznama TV kanalov.

### $\left(4\right)$   $\bigoplus$  (Doma)

Za dostop do domačega menija.

#### $(5)$  I< CH - / CH +  $\blacktriangleright$ I (Nazaj/Naprej) Preklapljajte med kanali ali se pomikajte po straneh menija, posnetkih, albumih ali mapah.

# $6 \oplus$  source

Izberi med priključenimi napravami.

- $(7)$  \ (Utišaj) Vklopi ali izklopi zvok.
- $\Omega$  +/- (Glasnost) Povečajte ali zmanjšajte glasnost.
- 9 0-9 (Številčni gumbi) Izberite kanal.
- 10 SUBTITLE Omogočite ali onemogočite podnapise "
- $(11)$  TEXT

Omogočite ali onemogočite teletekst.

### $\textcircled{\scriptsize{12}} \coloneqq \text{OPTIONS}$

Dostop do možnosti za trenutno aktivnost ali izbiro.

### $(13)$   $\Rightarrow$  (Zadnja stran)

- Y
 Vrnite se na prejšnji zaslon.
- Vrnite se na zadnij gledani kanal.
- (14) OK

Potrdite vnos ali izbiro.

15 A  $\blacktriangledown$  <  $\blacktriangleright$  (Gumbi za navigacijo) Navigirajte po menijih in izberite elemente.

### 16 HI ADJUST

Dostop do menija za prilagoditev.

### $\left(\overline{17}\right)$  Barvni gumbi

Izberite opravila ali možnosti.

# 5 Pričnite z uporabo

Ta del vam bo pomagal pri opravljanju osnovnih postopkov na monitorju.

# Vklopite/izklopite monitor ali preklopite v stanje pripravljenosti

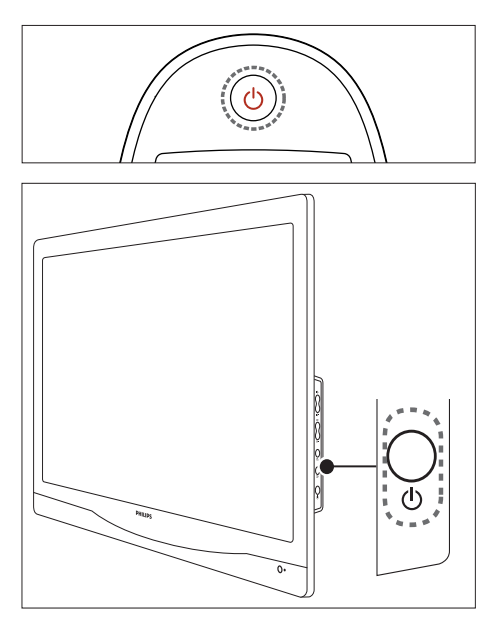

### Za vklop

- Ce je kazalec za stanje pripravljenosti izklopljen, pritisnite gumb **O NAPAJ.** na robu monitorja.
- Ce je kazalec za stanje pripravljenosti rdeč, pritisnite **(Stanje pripravljenosti**vklopljeno) na daljinskem upravljalniku.

#### Za preklop v stanje pripravljenosti

- Pritisnite (Stanje pripravljenostivklopljeno) na daljinskem upravljalniku.
	- » Kazalec za stanje pripravljenosti tako zasveti rdeče "

#### Za izklop

- Pritisnite gumb  $\circ$  **NAPAJ**. na robu monitorja.
	- » Kazalec za stanje pripravljenosti se tako izklopi.

### Nasvet

• Ceprav monitor porabi zelo malo energije v stanju pripravljenosti, se energija vseeno porablja. Ko monitorja dlje časa ne boste uporabljali, izklopite kable iz vtičnice "

#### Opomba

• Če ne najdete daljinskega upravljalnika in želite monitor vklopiti iz stanja pripravljenosti, pritisnite gumb  $\circlearrowleft$  NAPAJ. na robu monitorja.

# Preklopi kanale

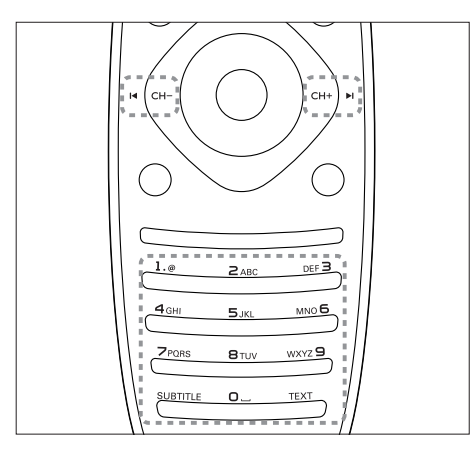

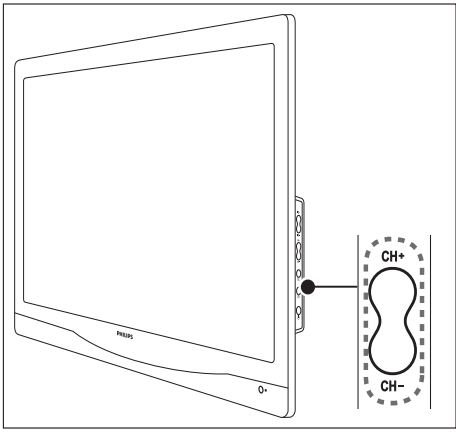

- Pritisnite CH +/- ali s številskimi gumbi na daljinskem upravljalniku vnesite številko kanala.
- Pritisnite gumb CH +/- na robu monitorja.

# Ogled prikloplienih naprav

#### Opomba

• Priključeno napravo najprej vklopite, preden jo izberete na monitorju.

### Za izbiro z gumbom za Vir

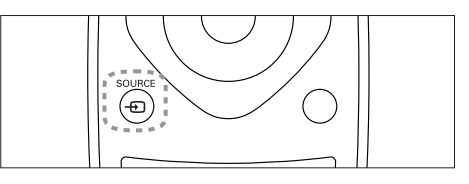

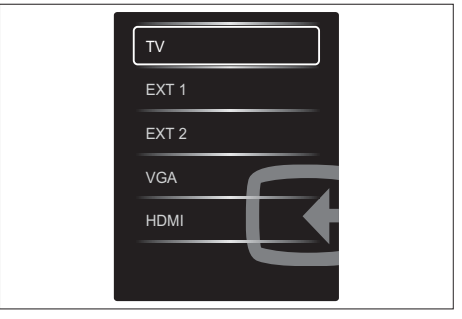

1. Pritisnite **D SOURCE** za prikaz seznama virov.

→ Prikaže se seznam virov.

- 2. Pritisnite **+D SOURCE, ▲** ali ▼ za izbiro naprave.
- 3. Pritisnite OK, da potrdite izbiro.

# Prilagodite glasnost monitorja

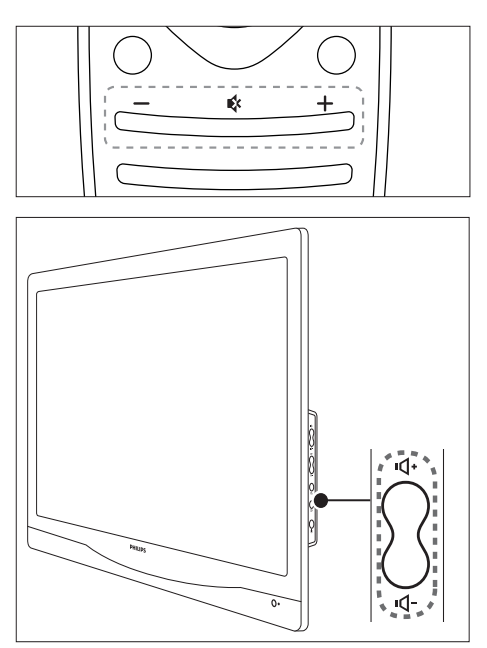

#### Za povečanje ali zmanjšanje glasnosti

- Pritisnite VOL +/- na daljinskem  $\bullet$ upravljalniku.
- Pritisnite gumb VOL +/- na robu  $\bullet$ monitorja.

#### Za utišanje ali ponoven vklop zvoka

- Pritisnite \* za utišanje zvoka.  $\ddot{\phantom{a}}$
- Ponovno pritisnite  $*$  za vklop zvoka.  $\bullet$

# Informacije o 6 izdelku

Informacije o izdelku se lahko spremenijo brez obveščanja. Za natančne informacije o izdelku poidite na www.philips.com/support.

# Podprte ločljivosti zaslona

#### Računalniški formati

- Osveži resolucijo:
	- $640 \times 480 60$ Hz
	- l,  $640 \times 480 - 72$ Hz
	- ä  $640 \times 480 - 75$ Hz
	- $\bullet$  $720 \times 400 - 70$ Hz
	- $\bullet$  $800 \times 600 - 56$  Hz
	- $\overline{a}$  $800 \times 600 - 60$ Hz  $\bullet$
	- $800 \times 600 72$ Hz  $\bullet$
	- $800 \times 600 75$ Hz  $\ddot{\phantom{0}}$
	- $1024 \times 768 60$ Hz  $\bullet$  $1024 \times 768 - 70$ Hz
	- $\ddot{\phantom{0}}$  $1024 \times 768 - 75$ Hz
	- $\bullet$  $1280 \times 1024 - 60$ Hz
	- $\ddot{\phantom{0}}$  $1280 \times 1024 - 70$ Hz
	- $\bullet$  $1280 \times 1024 - 75$ Hz
	- $\overline{a}$  $1440 \times 900 - 60$ Hz
	- $1680 \times 1050 60$ Hz
	- $1920 \times 1080 60$ Hz

#### Video formati

- Osveži resolucijo:
	- $480i 60Hz$
	- $\overline{a}$  $480p - 60Hz$
	- ä 576i - 50Hz
	- $\overline{a}$ 576p - 50Hz
	- $\bullet$ 720p - 50Hz, 60Hz
	- 1080i 50Hz, 60Hz
	- 1080p 24Hz, 50Hz, 60Hz

# Sprejemnik/Sprejem/Prenos

- Vhod za anteno: 75 ohmov koaksialen (IEC 75)
- DVB: DVB zemeljski, DVB-T, DVB-C
- $\bullet$ TV sistem: PAL I. B/G. D/K: SECAM B/G. D/K.  $|/|$
- Video predvajanje: NTSC, SECAM, PAL
- ï Sprejemna povezava: Hiperpovezava, S-kanal, UHF, VHF
- Splošni vmesnik plus (CI+)  $\ddot{\phantom{a}}$

# Daljinski upravljalnik

- Tip: 221TE4L, 231TE4L RC
- Baterije: 2 x AAA

# Napajanje

- Omrežno napajanje: 100-240 V, 60 Hz-50 Hz
- Moč med vklopom:
	- 221TE4L: 26W(tipič.), 34W(največja)
	- 231TE4L: 27W(tipič.), 38W(največia)
- Napajanje izklopljeno: ≤ 0,3 W
- Moč v stanju pripravljenosti: ≤ 0,3 W (tipič.)
- Sobna temperatura: od 5 do 40 stopinj Celzija

# Podprte montaže monitorja

Za montiranje monitorja kupite Philips stojalo za monitor ali kompatibilno VESA stojalo za monitor. Da preprečite poškodbe kablov in priključkov, pustite vsaj 5,5 cm prostora za monitoriem.

# Opozorilo

· Sledite vsem navodilom za montažo monitorja. Koninklijke Philips Electronics N.V. ne prevzema odgovornosti za nepravilno pritrditev monitoria. ki se konča z nesrečo, poškodbo ali škodo.

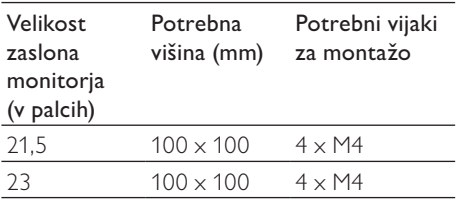

# 7 Namestitev TVja/kanalov

Ob prvi nastavitvi TV-ja prejmete poziv za izbiro jezika menija in namestitev TV-ja ter digitalnih radio kanalov (če so ti na voljo). Po tem lahko znova namestite in podrobno prilagodite kanale.

# Samodeina namestitev kanalov

Iskanje in shranjevanje kanalov lahko poteka samodejno.

## 1. korak: Izberite jezik menija.

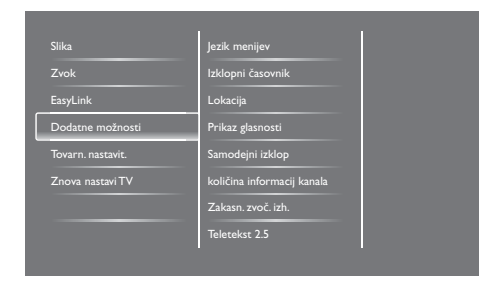

- 1. Pritisnite  $\bigoplus$
- 2. Izberite [Nastavitveni meni] > [Nastavitve  $TV$ ] > [Dodatne možnosti] > [Jezik menijev], nato pa pritisnite OK.
- 3. Izberite jezik in pritisnite OK.

# 2. korak: Izberite državo.

Izberite državo, v kateri nameščate TV. Kanali, ki so na voljo za državo, se namestijo v TV.

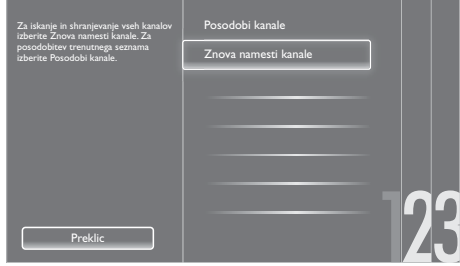

- 1. Pritisnite  $\spadesuit$ .
- 2. Izberite [Nastavitveni meni] > [Iskanje kanalov], nato pa pritisnite OK.
- 3. Izberite [Znova namesti kanale], nato pa pritisnite OK.
	- → Prikaže se meni države "
- 4. Izberite svojo državo in pritisnite OK.
	- $\rightarrow$  Predvaja se vodič po nastavitvi kanalov.
- 5. Izberite [Začetek], nato pa pritisnite OK.
	- → Vsi razpoložljivi kanali so se shranili.
- 6. Za izhod pritisnite OK.

# Posodobite seznam kanalov

Ko je TV v načinu mirovanja, lahko omogočite samodejno posodabljanje kanalov. Kanali, ki so shranjeni v vašem TV-ju, se posodobijo vsako jutro v skladu z oddanimi informacijami o kanalu.

- 1. Pritisnite <del>A</del>.
- 2. Izberite [Nastavitveni meni] > [Nastavitve  $\kappa$ kanala] > [Namestitev kanala] > [Samodejna posodobitev kanalov].
- 3. Izberite [Vklop], da omogočite samodejno posodabljanje ali pa izberite [Izklop], da ga onemogočite "
- 4. Za vrnitev pritisnite  $\Delta$ .

# Ročna namestitev kanalov

To poglavje opisuje, kako ročno poiščete in shranite analogne TV kanale.

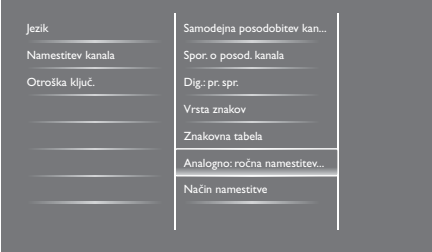

### 1. korak: Izberite svoi sistem

Opomba

• Preskočite ta korak, če so nastavitve sistema pravilne.

- 1. Pritisnite  $\bigoplus$ .
- 2. Izberite [Nastavitveni meni] > [Nastavitve  $\kappa$ kanala] > [Namestitev kanala] > [Analogno: ročna namestitev antene] > [Sistem], nato pa pritisnite OK.
- 3. Izberite pravilen sistem za državo ali regijo in pritisnite OK.

#### 2. korak: Poiščite in shranite nove TV kanale.

- 1. Pritisnite  $\bigoplus$ .
- 2. Izberite [Nastavitveni meni] > [Nastavitve  $\kappa$ kanala] > [Namestitev kanala] > [Analogno: ročna namestitev antene] > [Iskanje], nato pa pritisnite OK.
	- Ce poznate trimestno frekvenco kanala, jo vnesite "
	- Za iskanje izberite [Iskanje] in pritisnite OK.
- 3. Ko je kanal najden, izberite [Končano] in pritisnite OK.
	- Ce želite kanal shraniti pod novo številko, izberite <mark>[Shrani kot novi kan.]</mark> in pritisnite OK.
	- Ce želite kanal shraniti kot predhodno izbran kanal, izberite **[Shrani trenutni** kanal] in pritisnite OK.

### 3. korak: Podrobno prilagodite analogne kanale

- 1. Pritisnite  $\bigoplus$ .
- 2. Izberite [Nastavitveni meni] > [Nastavitve  $\kappa$ kanala] > [Namestitev kanala] > [Analogno: ročna namestitev antene] > [Fina nast.] in pritisnite OK.
- 3. Pritisnite  $\blacktriangle \blacktriangledown$  za podrobno prilagoditev kanala.

# Preimenui kanale.

Kanale lahko preimenujete. Ime se prikaže, ko kanal izberete.

- 1. Med gledanjem TV-ja pritisnite  $Q$  FIND.  $\mapsto$  Prikaže se meni matrice kanalov.
- 2. Izberite kanal, ki ga želite preimenovati.
- 3. Pritisnite  $\equiv$  OPTIONS. .
	- → Prikaže se meni možnosti kanalov.
- 4. Izberite [Preimenov. kanala] in pritisnite OK.
	- → Prikaže se polje za vnos besedila
- 5. Pritisnite  $\blacktriangle \blacktriangledown \blacktriangle \blacktriangleright$ , da izberite posamezen znak, nato pa pritisnite <mark>OK</mark>.
- 6. Ko je ime celo, izberite [Končano] in pritisnite OK.

# Nasvet

· Pritisnite [Aa], da veliko črko spremenite v malo in obratno.

### lovensci  $\tilde{a}$

# Preureditev kanalov

Ko kanale namestite, lahko preuredite vrstni red, v katerem so prikazani.

- 1. Med gledanjem TV-ja pritisnite  $Q$  FIND.
	- $\rightarrow$  Prikaže se meni matrice kanalov.
- $2.$  Pritisnite  $\equiv$  **OPTIONS** .
	- $\rightarrow$  Prikaže se meni možnosti kanalov.
- 3. Izberite [Prerazporeditev] in pritisnite OK.
- 4. Izberite kanal, ki ga želite preurediti, in pritisnite OK.
	- $\mapsto$  Izbrani kanal je označen.
- 5. Označeni kanal premaknite na njegovo novo mesto in pritisnite OK.
- 6. Pritisnite  $\equiv$  OPTIONS. .
- 7. Izberite [Preurej. končano], nato pa pritisnite OK.

# Preizkus digitalnega sprejema

Lahko preverite kakovost in moč signala digitalnih kanalov.Tako lahko spremenite položaj in preizkusite anteno ali satelitski krožnik.

- 1. Pritisnite  $\bigoplus$ .
- 2. Izberite [Nastavitveni meni] > [Nastavitve  $\kappa$ kanala] > [Namestitev kanala] > [Dig.: pr. spr.1 in pritisnite OK.
- 3. Vnesite frekvenco, ki jo želite preizkusiti, in pritisnite OK.
- 4. Izberite [Iskanje] in pritisnite OK.
- 5. Ko je kanal najden, izberite [Shranjevanje] in pritisnite OK.

### Opomba

- Če sta kakovost in moč kanala slabi, spremenite položaj antene ali satelitskega krožnika in ju ponovno preizkusite.
- Če imate še vedno težave s sprejemom digitalnega oddajanja, se obrnite na strokovnjaka za namestitev.

# 8 Nastavitve

To poglavje opisuje, kako spremenite nastavitve in prilagodite funkcije.

# Dostop do TV menijev

Meniji vam omogočajo namestiti kanale, spremeniti slike in nastavitve zvoka ter dostop do drugih funkcij.

- 1. Pritisnite  $\bigoplus$ .
	- → Prikaže se zaslon z menijem.

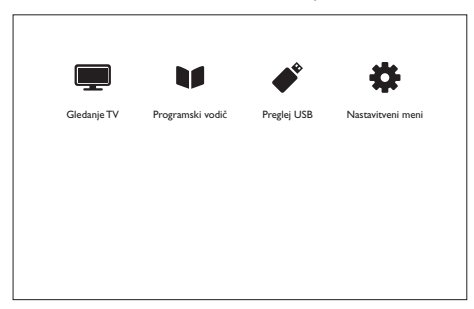

- 2. Izberite eno od naslednjih možnosti in pritisnite OK.
	- [Gledanje TV]: Če je izbran drug vir kot antena, preklopite nazaj na anteno.
	- · [Programski vodič]: Dostop do elektronskega vodiča po programih.
	- [Preglej USB]: Če je priključena USB naprava, odprite brskalnik po vsebini.
	- [Nastavitveni meni]: Odprite menije, da spremenite sliko, zvok in druge nastavitve "
- 3. Za izhod pritisnite  $\bigstar$ .

# Spremenite nastavitve za sliko in zvok

Nastavitve za sliko in zvok si prilagodite po meri. Uporabite lahko predhodno določene nastavitve ali pa jih spremenite ročno.

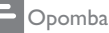

• Med gledaniem TV-ja ali zunanjih naprav pritisnite **III ADJUST** in izberite **[Napredna** slika] ali [Napreden zvok] za hiter dostop do nastavitev za sliko in zvok.

# Uporaba napredne slike

Z napredno sliko lahko uporabite predhodno določene nastavitve za sliko.

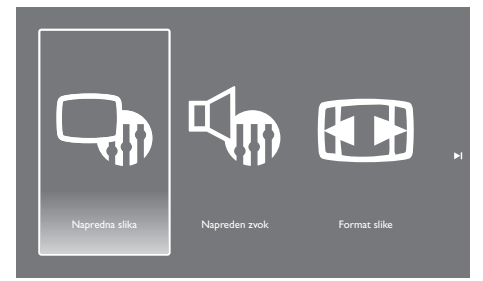

- 1. Pritisnite **III ADJUST.**
- 2. Izberite [Napredna slika] in pritisnite OK.
- 3. Izberite eno od naslednjih nastavitev in pritisnite OK.
	- [Živahno]: Raznolike in dinamične nastavitve, idealne za predvajanje podnevi.
	- **[Naravno]:** Naravne nastavitve za sliko.
	- [Kino]: Idealne nastavitve za filme "
	- [Igra]: Idealne nastavitve za igre "
	- [Varč. z energijo]: Nastavitve, ki privarčujejo največ energije "
	- [Standardno]: Privzete nastavitve, ki ustrezajo večini okolj in vrst video posnetkov.
	- [Foto]: Idealne nastavitve za fotografije. "
	- [Lastna nastavitev]: Ustvarite in shranite lastne nastavitve za slike.

### Ročno prilagodite nastavitve za slike.

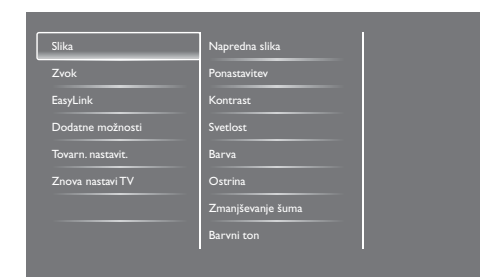

- 1. Pritisnite  $\spadesuit$
- 2. Izberite [Nastavitveni meni] > [Nastavitve  $TV$ ] > [Slika] in pritisnite OK.
- 3. Izberite eno od naslednjih nastavitev in pritisnite OK.
	- [Napredna slika]: Dostop do predhodno določenih nastavitev napredne slike.
	- [Ponastavitev]: Ponastavi na tovarniško privzete nastavitve.
	- [Kontrast]: Prilagodite intenzivnost osvetljenih delov, ne da bi s tem spremenili video vsebino.
	- [Svetlost]: Prilagodite intenzivnost in podrobnosti temnih delov.
	- [Barva]: Prilagodite zasičenost barv.
	- [Ostrina]: Prilagodite ostrino na sliki.
	- [Zmanjševanje šuma]: Filtrirajte in zmanjšajte šum na sliki.
	- [Barvni ton]: Prilagodite barvno ravnotežje na sliki.
	- [Ton barve po meri]: Prilagodite barvni ton po meri. (Na voljo samo, če ste izbrali [Barvni ton] > [Lastna nastavitev]).
	- $\bullet$ martVideo]: Podrobno prilagodite vsako slikovno piko, tako da se bo ujemala s slikovnimi pikami v okolici. Ta nastavitev ustvari sijajne slike visoke ločljivosti.
		- [Boljša ostrina]: Omogočite napredno ostrino slike.
		- · [Dinam. kontrast]: Izboljšajte -<br>kontrast. **[Srednje]** je priporočena nastavitev.
- [Dinam. osvetlitev]: Svetlost osvetlitve TV-ja prilagodite svetlobnim pogojem.
- [Odprava MPEG art.]: Zgladite prehode na digitalnih slikah. To funkcijo lahko vklopite ali izklopite.
- [Izboljšava barv]: Za bolj živahne barve in vidnejše podrobnosti pri svetlih barvah.
- [Gama]: Prilagodite intenzivnost poltonov na sliki. To ne vpliva na črno in belo.
- [PC način]: Prilagodite sliko, ko je PC priključen na TV s HDMI ali DVI kablom.
- [Format slike]: Spremenite format slike.
- [Robovi zaslona]: Prilagodite območje ogleda. (Ko je izbrana najvišja vrednost, lahko opazite šume ali ostre robove slike).
- [Preklop slike]: Prilagodite položaj slike za vse formate slike, razen za [Samodejna povečava] in [Široki zaslon].

## Spremenite format slike

- 1. Pritisnite **III ADJUST.**
- 2. Izberite [Format slike] in pritisnite OK.
- 3. Izberite format slike in pritisnite OK.

### Povzetek formatov slike

Konfigurirate lahko naslednje nastavitve slike "

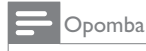

Glede na format vira slike nekatere nastavitve slike morda niso na voljo.

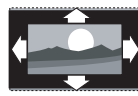

[Samod. format]: Za izbrane modele. (Ne za PC način.) Samodejno prikaži ustrezen format slike. V nasprotnem primeru bo uporabljen široki zaslon.

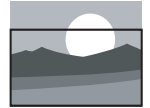

[Samod. format]: Za izbrane modele. Prilagodi sliko zaslonu (podnapisi ostanejo vidni). Priporočeno za minimalno popačenje slike, a <u>ne za HD ali PC.</u>

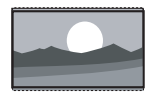

[Auto zoom]: Za izbrane modele. Povečajte sliko, tako da se ta prilagodi zaslonu. Priporočeno za minimalno popačenje slike, a ne za HD ali PC.

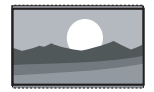

[Super poveč.]: (Ne za HD in PC način.) Odstranite črne trakove na robovih posnetkov 4:3. Popačenje je minimalno.

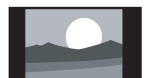

[4:3]: Prikaži klasični format 4:3.

[F. raz. 16:9]: (Ne za HD in PC način.) Format 4:3 raztegni na 16:9.

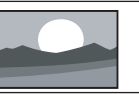

 $[\text{Široki zaslon}]:$  Format 4:3 raztegni na 16:9.

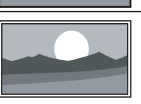

[Brez prilag.]: Samo za način HD in PC ter samo pri izbranih modelih. Omogoči maksimalno ostrino. Lahko se pojavi malce popačenja zaradi sistema izdajatelja TVprog. Za najboljše rezultate ločljivost PC-ja nastavite na širokozaslonski način.

# Uporaba naprednega zvoka

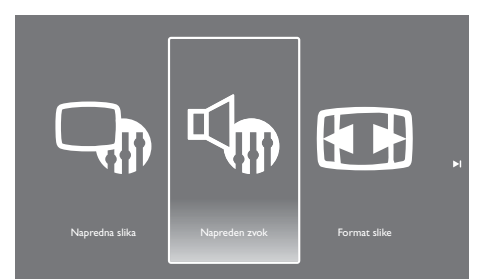

Z naprednim zvokom lahko uporabite predhodno določene nastavitve za zvok.

- 1. Pritisnite **III ADJUST.**
- 2. Izberite [Napreden zvok] in pritisnite OK.
- 3. Izberite eno od naslednjih nastavitev in pritisnite OK.
	- [Osebno]: Uporabite nastavitve, ki so bile prilagojene po meri v meniju za zvok.
	- [Standardno]: Nastavitve, ki ustrezajo večini okolj in vrst avdio posnetkov.
	- [Novice]: Idealna nastavitev za govorjen avdio, kot so novice "
	- [Kino]: Idealne nastavitve za filme "
	- [Igra]: Idealne nastavitve za igre "
	- [Drama]: Idealne nastavitve za gledališke programe.
	- [Šport]: Idealne nastavitve za športne programe.

## Ročno prilagodite nastavitve za zvok.

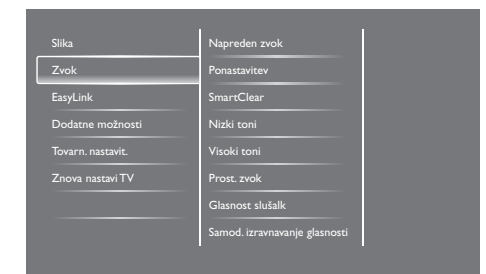

- 1. Pritisnite  $\bigstar$ .
- 2. Izberite [Nastavitveni meni] > [Nastavitve  $TV$ ] >  $[\bar{Z}$ vok], in pritisnite OK.
	- → Prikaže se meni [Zvok].
- 3. Izberite eno od naslednjih nastavitev in pritisnite OK.
	- [Napreden zvok]: Dostop do predhodno določenih nastavitev naprednega zvoka.
	- [Ponastavitev]: Ponastavi na tovarniško privzete nastavitve.
	- [SmartClear]: Povečajte čistost zvoka.
	- [Nizki toni]: Prilagodite raven nizkih tonov.
	- [Visoki toni]: Prilagodite raven visokih tonov.
	- [Prost. zvok]: Vklopite prostorski zvok.
	- [Glasnost slušalk]: (Za modele s slušalkami] prilagodite glasnost slušalk.
	- $\bullet$ amod. izravnavanje glasnosti]: Samodejno zmanjšajte nenadne spremembe glasnosti, na primer pri preklapljanju med kanali.
	- [Razmerje L/D]: Prilagodite razmerje levega in desnega zvočnika.
	- [Izhod SPDIF]: Izberite vrsto digitalnega avdio izhoda na izhodnem priključku za digitalni avdio.
		- [PCM]: Avdio, ki ni PCM, pretvorite v format PCM.
		- [Večkanalno]: Avdio predvajaj prek domačega kina.

# Uporabite meni za univerz. dostop.

Možnosti za osebe z okvarjenim vidom ali sluhom za izboljšane vizualne ali video učinke lahko vklopite ali izklopite.

- 1. Med gledaniem TV-ia pritisnite  $\bigstar$ .
- 2. Izberite [Nastavitveni meni] > [Nastavitve  $\textsf{kanala}$ ]  $\geq$  [Jezik].
- 3. Izberite eno od naslednjih možnosti in pritisnite OK.
	- [Glavni jezik avdia]: Če se predvaja izbrani avdio jezik, se ta nastavi na privzeti jezik.
	- [Dodatni jezik avdia]: Če se glavni jezik avdia ne predvaja, bo prikazan sekundarni avdio.
	- [Glavni jezik podnapisov]: Če se predvajajo izbrani podnapisi, so ti privzeto izbrani.
	- [Dodatni jezik podnapisov]: Če se primarni podnapisi ne predvajajo, bodo prikazani sekundarni podnapisi.
	- [Glavni jezik tele]: Če se predvaja izbrani teletekst, je ta privzeto izbran.
	- [Dodatni jezik tel]: Če se primarni teletekst ne predvaja, bo prikazan sekundarni teletekst.
	- [Slušno prizadeti]: Omogočite ali onemogočite podnapise za slušno prizadete.
	- [Osebe z okvarjenim vidom]: Nekateri TV kanali oddajajo poseben avdio, prilagojen osebam z okvarjenim vidom. Običajen avdio je pomešan s posebnimi komentarji. Izberite možnost:
		- [Izklop]: Izklopite avdio za osebe z okvarjenim vidom.
		- [Zvočnik]: Poslušajte avdio za osebe z okvarjenim vidom samo prek zvočnikov.
		- [Slušalke]: Poslušajte avdio za osebe z okvarjenim vidom samo prek slušalk.
- [Zvočnik + slušalke]: Poslušajte avdio za osebe z okvarjenim vidom prek zvočnikov in slušalk.
- [Glasnost za slušno prizadete]: Nastavite glasnost avdia za osebe z okvarjenim vidom.
- 4. Za izhod pritisnite  $\Delta$ .

# Uporabite napredne funkcije teleteksta

#### Dostop do menija z možnostmi za teletekst

Dostop do funkcij teleteksta prek menija z možnostmi za teletekst.

- 1. Pritisnite TEXT
	- → Prikaže se zaslon s teletekstom.
- 2. Pritisnite  $\equiv$  **OPTIONS**. .
	- → Prikaže se meni z možnostmi za teletekst.
- 3. Izberite eno od naslednjih možnosti in pritisnite OK.
	- [Zamrznitev strani] / [Odmrznitev -<br>strani]: Zamrznite/odmrznite trenutno stran.
	- [Dvoslikovni zaslon] / [Cel zaslon]: Preklopite med prikazom teleteksta na celem in dvoslikovnem zaslonu.
	- [Pregled T.O.P.]: Vklopite oddajanje teleteksta v obliki tabela strani (T.O.P.).
	- [Povečaj] / [Običajen prikaz]: Preklopite med povečanim in običajnim prikazom strani teleteksta.
	- [Razkritje]: Skrijte ali razkrijte skrite informacije na strani, kot so rešitve ugank ali sestavljank.
	- [Preklop podstrani]: Če so na voljo podstrani, samodejno prikaži vsako podstran v zaporedju.
	- [Jezik]: Izberite jezik za teletekst.

### Izberite podstrani teleteksta.

Stran teletekst lahko vključuje več podstrani. Podstrani so prikazane poleg številke glavne strani.

- 1 Pritisnite TFXT
	- → Prikaže se zaslon s teletekstom.
- 2. Pritisnite  $\blacksquare$  ali  $\blacksquare$  za izbiro strani teleteksta.
- 3. Pritisnite  $\blacktriangleleft$  ali  $\blacktriangleright$  za vstop na podstran.

### Izberite oddajanje teleteksta T.O.P.

Skočite z ene zadeve na drugo brez vnosa številk strani z oddajanjem teleteksta v načinu tabele strani (T.O.P). Oddajanje teleteksta T.O.P. je na voljo pri izbranih TV kanalih.

- 1. Pritisnite TEXT
	- → Prikaže se zaslon s teletekstom.
- 2. Pritisnite  $\equiv$  **OPTIONS** .
- 3. Izberite [Pregled T.O.P:], nato pa pritisnite OK.  $\mapsto$  Prikaže se pregled T.O.P.
- 4. Izberite zadevo.
- 5. Pritisnite OK za ogled strani.

# Ustvarite in uporabite seznam nailiubših kanalov.

Lahko ustvarite seznam priljubljenih TV kanalov, tako da jih lahko enostavneje poiščete "

# Oglei și samo seznam priliublienih kanalov.

- 1. Med gledanjem TV-ja pritisnite  $Q$  FIND.
	- → Prikaže se meni matrice kanalov.
- $2.$  Pritisnite  $=$  OPTIONS .
- 3. Izberite [Izberite seznam] ali [Prilj.], nato pa pritisnite OK.
	- → Na seznamu kanalov se prikažejo samo kanali na seznamu priljubljenih.

#### Opomba

• Seznam priljubljenih kanalov je prazen, dokler na seznam priljubljenih ne dodate kanalov.

### lovensci  $\tilde{a}$

# Ogled vseh kanalov

Seznam priljubljenih lahko zapustite in si ogledate vse nameščene kanale "

- 1. Med gledanjem TV-ja pritisnite  $Q$  FIND.
	- $\mapsto$  Prikaže se meni matrice kanalov.
- $2.$  Pritisnite  $\mathbf{F} = \mathbf{OPT}$ IONS .
- 3. Izberite [Izberite seznam] ali [Vse], nato pa pritisnite OK.
	- » Na seznamu kanalov so prikazani vsi kanali.

# Opomba

• Pri ogledu seznama kanalov so vsi priljubljeni kanali označeni z zvezdico.

# Upravlianie seznama priliublienih

- 1. Med gledanjem TV-ja pritisnite  $Q$  FIND.  $\mapsto$  Prikaže se meni matrice kanalov.
- 2. Pritisnite  $\equiv$  **OPTIONS**. .
- 3. Izberite [Izberite seznam] ali [Vse], nato pa pritisnite OK.
- 4. Pritisnite **E OPTIONS**. .
- 5. Izberite [Označi kot najljubši] ali [Odstranitev s seznama priljub.], nato pa pritisnite OK.
	- » Kanal je dodan ali odstranjen s seznama priljubljenih.

#### Opomba

• Vsi priljublieni kanali na seznamu kanalov so označeni z zvezdico.

# Uporaba elektronskega programskega vodiča

Programski vodič je vodič na zaslonu, ki je na voljo za digitalne kanale. Omogoča:

- Ogled seznama oddajanih digitalnih programov
- Ogled prihajajočih programov
- Razvrstitev programov po žanrih
- Nastavitev opomnikov, ko se programi začnejo
- Nastavitev priljubljenih EPG-kanalov

# Vklop EPG-ja

- 1. Pritisnite  $\bigoplus$ .
- 2. Izberite **[Programski vodič]**, nato pa pritisnite OK.
	- → Prikaže se programski vodič z informacijami o razporedu programov.

#### Opomba

• Podatki programskega vodiča so na voljo samo v izbranih državah in lahko traja nekaj časa, da se naložijo.

### Sprememba možnosti programskega vodiča

Lahko nastavite ali počistite opomnike, spremenite dan in dostopate do drugih uporabnih možnosti v meniju z možnostmi programskega vodiča.

- 1. Pritisnite  $\spadesuit$
- 2. Izberite [Programski vodič], nato pa pritisnite OK.
- 3. Pritisnite  $\equiv$  OPTIONS. .
	- $\mapsto$  Prikaže se meni programskega vodiča.
- 4. Izberite eno od naslednjih možnosti in pritisnite OK.
	- [Nastavi opomnik] / [Počisti opomnike]: Nastavite ali počistite opomnike za programe.
	- [Sprememba dneva]: Nastavite dan za programski vodič.
	- · [Prikaži info]: Prikaže informacije o programu.
	- [Iskanje po žanru]: Iskanje TV programov po žanru.
	- [Vpisovanje opomnikov]: Seznam opomnikov za programe. Na voljo samo za prihajajoče programe "
	- [Pridobitev podatkov EPG]: Posodobi zadnje informacije o programskem vodiču.

# Prikaz TV ure

Na TV zaslonu lahko prikažete uro. Ura prikazuje trenutni čas s pomočjo podatkov o času, ki jih prejme od vašega ponudnika $\operatorname{\mathsf{TV}}$ storitev.

### Ročna nastavitev TV ure

V nekaterih državah morateTV uro nastaviti ročno.

- 1. Pritisnite  $\bigoplus$
- 2. Izberite [Nastavitveni meni] > [Nastavitve  $TV$ ] > [Dodatne možnosti] > [Ura].
- 3. Izberite [Samod. nast. ure], nato pa pritisnite OK.
- 4. Izberite [Ročno] in pritisnite OK.
- 5. Izberite [Čas] ali [Datum], nato pa pritisnite OK.
- 6. Pritisnite Navigacijske gumbe za nastavitev datuma ali časa.
- 7. Izberite [Končano], nato pa pritisnite OK.
- 8. Za izhod pritisnite  $\bigstar$ .

#### Opomba

• Če izbrana država podpira digitalno oddajanje, ura najprej prikaže podatke o času od vašega ponudnika TV storitev.

## Prikaz TV ure

- 1. Med gledanjem TV-ja pritisnite  $\equiv$  OPTIONS. .
	- → Prikaže se meni z možnostmi.
- 2. Izberite [Ura].
- 3. Pritisnite OK.

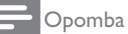

• Če želite uro onemogočiti, postopek ponovite "

### Sprememba načina ure

- 1. Pritisnite  $\bigoplus$ .
- 2. Izberite [Nastavitveni meni] > [Nastavitve  $TV$ ] > [Dodatne možnosti] > [Ura] > [Samod. nast. ure].
- 3. Izberite [Samodejno] ali [Ročno] in pritisnite OK.

### Sprememba časovnega pasu

#### Opomba

- Ta možnost je na voljo samo, če izberete [Samod. nast. ure] > [Samodejno] (v državah s prenosom podatkov o uri).
- 1. Pritisnite  $\bigoplus$ .
- 2. Izberite [Nastavitveni meni] > [Nastavitve  $TV$ ] > [Dodatne možnosti] > [Ura] > [Časovni pas].
- 3. Izberite časovni pas.
- 4. Pritisnite OK, da potrdite. "

# lovensci  $\tilde{a}$

## Uporaba zimskega/letnega času

#### Opomba

• Ta možnost je na voljo samo, če izberete  $[$ Samod. način ure $] \geq [$ Ročno $]$ .

- 1. Pritisnite **A**.
- 2. Izberite [Nastavitveni meni] > [Nastavitve  $TV$ ] > [Dodatne možnosti] > [Ura] > [Zimski/letni čas], nato pa pritisnite OK.
- 3. Izberite [Standardni čas] ali [Zimski/letni čas] in pritisnite OK.

# Uporaba časovnikov

Casovnike lahko nastavite za preklop TV-ja v stanje mirovanja ob določenem času.

#### Nasvet

• Pred uporabo časovnikov nastavite TV uro.

### TV samodejno preklopi v stanje pripravljenosti (izklopni časovnik).

Izklopni časovnik po vnaprej določenem časuTV preklopi v stanje pripravljenosti.

- Nasvet
- TV lahko pred tem izklopite ali pa izklopni časovnik med odštevanjem časa ponastavite "
- 1. Pritisnite  $\bigstar$ .
- 2. Izberite [Nastavitveni meni] > [Nastavitve  $TV$ ] > [Dodatne možnosti] > [Izklopni časovnik].
	- → Prikaže se meni [Izklopni časovnik].
- 3. Izberite vrednost.
	- $\rightarrow$  Če izberete nič, se izklopni časovnik izklopi.
- 4. Pritisnite OK za vklop izklopnega časovnika.
	- → Po določenem časuTV preklopi v stanje pripravljenosti.

# Zakleni neprimerno vsebino

Otrokom lahko preprečite ogled določenih programov ali kanalov, tako da jih zaklenete s $\operatorname{\mathsf{TV}}$ nadzorniki.

# Nastavitev ali sprememba kode

- 1. Pritisnite  $\bigoplus$ .
- 2. Izberite [Nastavitveni meni] > [Nastavitve kanalal > [Otroška kliuč.].
- 3. Izberite [Nastavitev kode] ali [Sprememba kode].
	- → Prikaže se meni [Nastavitev kode] / [Sprememba kode].
- 4. Kodo vnesite s številskimi gumbi .
	- $\rightarrow$  Sledite navodilom na zaslonu, da ustvarite ali spremenite kodo PIN "

#### Nasvet

• Če kodo pozabite, vnesite "8888" za prepis obstoječih kod.

### Zaklenite ali odklenite enega ali več kanalov

- 1. Pritisnite  $\bigoplus$  > [Nastavitveni meni] > [Nastavitve kanala] > [Otroška ključ.] > [Zaklep. kanala].
	- → Prikaže se seznam kanalov.
- 2. Izberite kanal, ki ga želite zakleniti ali odkleniti, in pritisnite OK.
	- → Ko kanal prvič zaklenete ali odklenete, prejmete poziv za vnos kode PIN "
- 3. Vnesite kodo in pritisnite OK.
	- → Če je kanal zaklenjen, se prikaže ikona za zaklep.
- 4. Za zaklep ali odklep več kanalov postopek ponovite.
- 5. Za aktivacijo zaklepov TV vklopite in izklopite.
	- » Med preklapljanjem kanalov s tipko CH - ali CH + se zaklenjeni kanali preskočijo.
	- » Pri dostopu zaklenjenih kanalov na seznamu kanalov prejmete poziv za vnos kode PIN "

### Nastavitev starševskih ocen

Nekateri izdajatelji digitalnih TV programov svoje programe ocenijo glede na starost. TV lahko nastavite tako, da prikazuje samo programe z oceno starosti, ki je nižja od starosti vašega otroka.

- 1. Pritisnite  $\bigoplus$ .
- 2. Izberite [Nastavitveni meni] > [Nastavitve  $\kappa$ kanala] > [Otroška ključ.] > [Starševska ocena].

→ Prikaže se zaslon za nastavitev kode "

- 3. Kodo vnesite s številskimi gumbi .
	- ➡ Prikaže se meni za ocene "
- 4. Izberite oceno starosti in pritisnite OK.
- 5. Za izhod pritisnite  $\biguparrow$ .

# Sprememba jezika

Glede na izdajatelja TV-programov lahko spremenite jezik avdia, podnapisov ali oboje za TV kanal.

Digitalni TV-programi ali teletekst je na voljo v več avdio jezikih, podnapisih ali obojem. Oddajanje z dvojnim zvokom: Pri digitalnih TVprogramih lahko izberete jezik podnapisov.

# Sprememba jezika menija

- 1. Pritisnite  $\triangle$
- 2. Izberite [Nastavitveni meni] > [Nastavitve  $TV$ ] > [Dodatne možnosti] > [Jezik menijev], nato pa pritisnite OK.
- 3. Izberite jezik in pritisnite OK.

### Sprememba jezika avdia

Lahko izberete avdio jezik, če ga izdajatelj TVprograma ponuja. Za digitalne kanale je lahko na voljo več jezikov. Za analogne kanale sta lahko na voljo dva jezika.

- 1. Med gledanjem TV-ja pritisnite  $\equiv$  OPTIONS. .
- 2. Za digitalne kanale izberite **[Jezik avdia]**, izberite jezik, nato pa pritisnite OK.
- 3. Za analogne kanale izberite **[Dual I-II]**, izberite katerega koli od jezikov, nato pa pritisnite OK.

## Prikaži ali skrij podnapise

- 1. Med gledanjem TV-ja pritisnite **SUBTITLE**.
- 2. Izberite eno od naslednjih možnosti in pritisnite OK.
	- [Vklop.]: Vedno prikaži podnapise "
	- [Izklop.]: Nikoli ne prikaži podnapisov.
	- [Vklop., če je utiš.]: Prikaži podnapise, ko je avdio utišan.

#### Opomba

- Ponovite ta postopek, da omogočite podnapise v vsakem analognem kanalu.
- · Izberite [Podnapisi] > [Izklop.], da onemogočite podnapise.

### Izberite jezik podnapisov pri digitalnih kanalih

#### Opomba

- Ko izberete jezik podnapisov v digitalnem TV kanalu, kot je opisano spodaj, se privzeti nastavljeni jezik podnapisov v meniju za nastavitve začasno razveljavi.
- 1. Med gledanjem TV-ja pritisnite  $\equiv$  OPTIONS. .
- 2. Izberite *[Jezik podnapisov]* in pritisnite OK.
- 3. Izberite jezik podnapisov.
- 4. Pritisnite OK, da potrdite. "

# Posodobitev programske opreme TV-ja

Philips si nenehno prizadeva izboljšati svoje izdelke, zato vam priporočamo, da posodobite programsko opremo TV-ja, ko so posodobitve na voljo.

### Načini posodobitve programske opreme TV-ja

Programsko opremo TV-ja lahko posodobite na naslednje načine |

A: z USB pomnilnikom,

B: ko prejmete poziv od izdajatelja digitalnih TV-prog. ali

C: po prejemu poziva prek izdajatelja digitalnih TV-prog.

## A: z USB pomnilnikom,

Za posodobitev z USB pomnilnikom potrebujete:

- Računalnik z dostopom do interneta
- USB pomnilnik.

### 1. korak: Preverite trenutno različico programske opreme.

- 1. Pritisnite **A**.
- 2. Izberite [Nastavitveni meni] > [Nastav. progr. opreme]  $>$  [lnf. o tren. progr.].
	- → Prikažejo se trenutne informacije o programski opremi.
- 3. Zapišite si številko različice programske opreme.
- 4. Za vrnitev pritisnite OK.
- 5. Za izhod pritisnite  $\Delta$ .

### 2. korak: Prenos in posodobitev najnovejše različice programske opreme

- 1. Priključite USB pomnilnik.
- 2. Pritisnite  $\bigoplus$ .
- 3. Izberite [Nastavitveni meni] > [Posodobi progr. opr.].
- 4. Sledite navodilom za nalaganje datoteke v USB pomnilnik.
- 5. USB pomnilnik povežite z računalnikom in dvokliknite datoteko.
	- $\rightarrow$  Zažene se spletna stran.
- "
 Sledite navodilom na spletni strani.
	- Ce se trenutna različica programske opreme ujema z najnovejšo programsko opremo v datoteki za posodobitev, vam programske opreme TV-ja ni treba posodobiti.
	- Ce je trenutna različica programske opreme nižja od najnovejše različice programske opreme v datoteki za posodobitev, datoteko za posodobitev z najnovejšo programsko opremo prenesite v korenski imenik USB naprave.
- 7. USB pomnilnik odklopite iz računalnika.

### B: Posodobitev ob pozivu izdajatelja digit. TV-prog.

Ĉe prejemate digitalne TV-prog. (DVB-T), vaš TV lahko samodejno prejema posodobitve programske opreme. Ko vaš TV prejme posodobitev programske opreme, vas pozove k posodobitvi programske opreme TV-ja.

- 1. Pritisnite  $\bigoplus$
- 2. Izberite [Nastavitveni meni] > [Nastav.  $programel > [Najava].$
- 3. Če se prikaže sporočilo, ki vas poziva k posodobitvi programske opreme, sledite navodilom za zagon posodobitve.
	- » Ko je posodabljanje programske opreme končano, se TV znova zažene "

4. Ce programske opreme ne želite posodobiti, izberite [Nastavitveni meni] > [Nastav. progr. opreme] > [Počisti najavo], nato pa pritisnite OK.

#### Opomba

• Če posodobitev preskočite, lahko prog. opr. pozneje posodobite ročno (glejte "C: Preveri posodobitve prek izdajateljev digit. TV-prog." na strani 28).

### C: Preveri posodobitve prek izdajateljev digit. TV-prog.

Lahko preverite, če so na voljo posodobitve prek izdajateljev digit. TV-prog.

- 1. Pritisnite **A**.
- 2. Izberite [Nastavitveni meni] > [Nastav. progr. opreme] > [Preveri ob glavnih posodob.].
- 3. Ce je posodobitev na voljo, za zagon posodobitve sledite navodilom na zaslonu.
	- » Ko je posodabljanje programske opreme končano, se TV znova zažene "

# Sprememba dodatnih možnosti TV-ia

TV nastavitve prilagodite po meri s pomočjo menija za dodatne možnosti.

- 1. Pritisnite  $\bigoplus$ .
- 2. Izberite [Nastavitveni meni] > [Nastavitve  $TV$ ] > [Dodatne možnosti].
- 3. Izberite eno od naslednjih možnosti in pritisnite OK.
	- [Jezik menijev]: Izberite jezik menijev.
	- · [Izklopni časovnik]: Po vnaprej določenem času preklopi TV v stanje pripravljenosti.
	- [Lokacija]: Optimiziraj TV nastavitve za vašo lokacijo - domače okolje ali trgovina.
	- [E-nalepka]: Ta element TV preklopi v način Trgovina. Če je na zaslonu drug prikaz, se E-nalepka ne prikaže "
- [Prikaz glasnosti]: Prikaže glasnost pri prilagajanju glasnosti.
- [Samodejni izklop]: Za varčevanje energije TV nastavite tako, da se po določenem obdobju neaktivnosti samodejno izklopi.
- · [Količina informacij kanala]: Spremenite vrsto informacij, ki so prikazane med preklapljanjem kanalov.
- · [Zakasn. zvoč. izh.]: Samodejno sinhronizira sliko na TV-ju z avdiem s priključenega domačega kina.
- [Teletekst 2.5]: Teletekst 2.5 omogoča prikaz teleteksta v več barvah in z boljšo grafiko kot običajni teletekst.
- [Ura]: Na TV-ju prikažite čas ali ga z njega odstranite in nastavite možnosti za uro.

# Zagon predstavitev za TV

Za boljše razumevanje funkcij TV-ja si lahko ogledate predstavitve. Nekatere predstavitve v nekaterih modelih niso na voljo. Predstavitve, ki so na voljo, so prikazane na seznamu menijev.

- 1. Med gledanjem TV-ja pritisnite  $\biguparrow$ .
- 2. Izberite [Nastavitveni meni] > [Ogl. p. prog.] in pritisnite OK.
- 3. Izberite predstavitev in za ogled pritisnite OK.
- 4. Za izhod pritisnite  $\Delta$ .

# Ponastavitev TV-ia na tovarniške nastavitve

Lahko obnovite privzete nastavitve za sliko in zvok TV-ja. Nastavitve za namestitev kanalov se ne spremenijo.

- 1. Pritisnite  $\bigoplus$ .
- 2. Izberite [Nastavitveni meni] > [Nastavitve TV] > [Tovarn. nastavit.] in pritisnite OK.
- 3. Ce prejmete poziv za vnos kode, vnesite kodo za otroško ključ. (glejte ''Nastavi ali spremeni kodo'' na strani 25).
	- → Prikaže se potrditveno sporočilo.
- 4. Pritisnite OK, da potrdite. "

# Večpredstavnost

To poglavje opisuje kako uporabljati funkcijo za večpredstavnost.

# Predvajanje fotografij in glasbe na USB pomnilnikih

#### Pozor

• Philips ne odgovarja za nepodprte USB pomnilnike ali škodo oziroma izgubo podatkov v napravi.

Priključite USB pomnilnik za predvajanje fotografij ali glasbe, ki je shranjena v njem.

- 1. Vklopite TV.
- 2. USB pomnilnik priključite v USB vrata na robu TV-ja.
- 3. Pritisnite  $\bigoplus$ .
- 4. Izberite [Preglej USB] , nato pa pritisnite OK.
	- → Prikaže se pregledovalnik USB naprave "

## Ogled fotografii

- 1. V pregledovalniku USB naprave izberite [Slika] in pritisnite OK.
- 2. Izberite fotografijo ali foto album in pritisnite OK za ogled fotografije čez cel TV zaslon.
	- Za ogled naslednje ali prejšnje fotografije pritisnite  $\blacktriangleleft\blacktriangleright$ .
- 3. Za vrnitev pritisnite  $\blacktriangleright$ .

# Ogled diaproiekcije fotografij

- 1. Ko je fotografija prikazana čez cel zaslon, pritisnite OK.
	- → Diaprojekcija se začne z izbrano fotografijo.
- Predvajanje nadzirajte z naslednjimi gumbi:
	- $\blacktriangleright$  za predvajanje.
	- II za premor.
	- I◀ or ▶I za prikaz prejšnje ali naslednje fotografije. "
	- za ustavitev.
- $Z$ a vrnitev pritisnite  $\bigcirc$ .

### Sprememba nastavitev diaprojekcije

- 1. Med ogledom diaprojekcije pritisnite  $\equiv$  OPTIONS. .
	- → Prikaže se meni z možnostmi diaprojekcije.
- 2. Izberite eno od naslednjih možnosti in pritisnite OK.
	- [Začetek diaprojekcije/Zaust. diaprojek.]: Začne ali ustavi diaprojekcijo.
	- [Prehodi diapro.]: Nastavite prehod z ene fotografije na naslednjo.
	- · [Hitrost diaprojek.]: Izberite čas prikaza posamezne fotografije "
	- [Ponovitev] / [Predvajaj 1x]: Slike v mapi si oglejte samo enkrat ali večkrat.
	- [Izklop naključne izbire] / [Vklop naključne izbire]: Slike si oglejte v zaporedju ali naključno.
	- [Vrtenje slike]: Zavrti sliko.
	- [Prikaži info]: Prikaže ime, datum in velikost slike ter naslednjo sliko v diaprojekciji.
	- [Nastavitev Scenea]: Izbrano sliko nastavite kot ozadje TV-ja.
- 3. Za vrnitev pritisnite  $\Delta$ .

#### Opomba

· [Vrtenje slike] in [Prikaži info.] se prikažeta samo, ko je diaprojekcija začasno zaustavljena.

### Poslušanje glasbe

- 1. V pregledovalniku USB naprave izberite [Glasba] in pritisnite OK.
- 2. Izberite glasbeni posnetek ali album in za predvajanje pritisnite OK.
- 3. Predvajanje nadzirajte z gumbi za predvajanje:
	- $\blacktriangleright$  za predvajanje.
	- II za premor.
	- $\blacksquare$  or  $\blacksquare$  za predvajanje prejšnjega ali naslednjega posnetka.
	- $\blacktriangleleft$  ali  $\blacktriangleright$  za iskanie naprej ali nazaj.
	- $\bullet$  **za ustavitev.**

## Sprememba nastavitev za glasbo

- Med predvajanjem glasbe pritisnite OPTIONS za dostop do ene od naslednjih nastavitev, nato pa pritisnite OK.
	- [Zaustavitev predvajanja]: Zaustavite predvajanje glasbe.
	- [Ponovitev]: Enkratno ali večkratno predvajanje pesmi.
	- [Vklop naključne izbire] / [Izklop naključne izbire]: Zaporedno ali naključno predvajanje pesmi.
	- · [Prikaži info]: Prikaže ime datoteke "

# Ogled diaprojekcije z glasbo

Diaprojekcijo si lahko ogledate z glasbo v ozadju.

- 1. Izberite album pesmi.
- 2. Pritisnite OK.
- 3. Pritisnite  $\Rightarrow$  za vrnitev v pregledovalnik vsebine USB naprave "
- 4. Izberite album slik.
- 5. Pritisnite OK.
	- → Diaprojekcija se začne "
- 6. Za izhod pritisnite  $\bigtriangledown$ .

# Odklopite USB pomnilnik

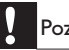

# Pozor

- Sledite temu postopku, da se izognete poškodbam pomnilnika USB.
- 1. Pritisnite  $\supseteq$  za izhod iz pregledovalnika naprave USB.
- 2. Počakajte pet sekund, nato pa odklopite pomnilnik USB.

## Poslušanje digitalnih radio kanalov

- 1 Pritisnite Q FIND
	- $\mapsto$  Prikaže se meni matrice kanalov.
- 2. Pritisnite  $\equiv$  **OPTIONS**, nato pa izberite [Izberite seznam]  $>$  [Radio].
	- $\mapsto$  Prikaže se seznam radio kanalov.
- 3. Izberite radio kanal in pritisnite OK za poslušanje.

# 10 Politika slikovnih pik

Philips stremi k proizvodnji izdelkov najvišje kakovosti. Uporabljamo nekatere najrazvitejše proizvodne procese in izvajamo strog nadzor kakovosti.Vendar pa so včasih napake slikovnih pik na ploščah ploščatih monitorjev neizbežne. Noben proizvajalec ne more jamčiti, da na nobeni plošči ne bo prihajalo do napak slikovnih pik, vendar pa Philips jamči, da bo popravil ali zamenjal vsak monitor s prevelikim obsegom napak, ki je pod garancijo.To obvestilo navaja različne tipe napak slikovnih pik in določa sprejemljive nivoje za vsak tip. Za garancijsko popravilo ali zamenjavo mora število napak slikovnih pik na plošči monitorja presegati te sprejemljive nivoje. Na primer, okvarjenih ne sme biti več kot 0,0004% podslikovnih pik na monitorju. Philips je za določene tipe ali kombinacije bolj opaznih napak slikovnih pik postavil še višje standarde. Ta politika velja po celem svetu.

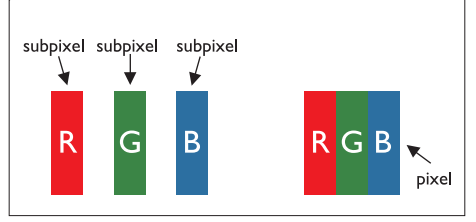

#### Slikovne pike in pod-slikovne pike

Slikovna pika ali slikovni element je sestavljen iz treh pod-slikovnih pik v osnovni rdeči, zeleni in modri barvi. Skupina mnogih slikovnih pik tvori sliko. Ko so vse pod-slikovne pike posamezne slikovne pike osvetljene, so tri barvne podslikovne pike skupno prikazane kot bela slikovna pika. Ko so vse temne, so tri barvne podslikovne pike skupno prikazane kot črna slikovna pika. Druge kombinacije osvetljenih in temnih pod-slikovnih pik so prikazane kot slikovna pika druge barve.

# Tipi napak slikovnih pik

Napake slikovnih in pod-slikovnih pik so na zaslonu prikazane na različne načine. Obstajata dve kategoriji napak slikovnih pik in več tipov napak pod-slikovnih pik v vsaki kategoriji.

Napake svetle pike: napake svetle pike se pojavijo, ker so slikovne pike ali pod-slikovne pike vedno osvetljene ali »vklj.«. Svetla pika je pod-slikovna pika, ki izstopa na zaslonu, ko monitor prikazuje temne odtenke barv. Poznamo več tipov napak svetlih pik:

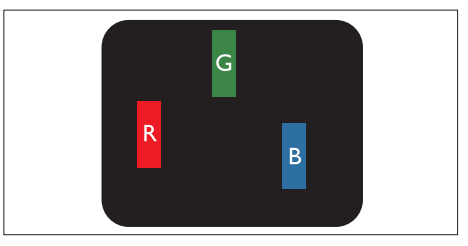

Osvetljena rdeča, zelena ali modra pod-slikovna pika

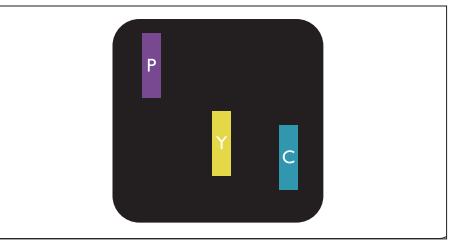

Dve sosednji osvetljeni pod-slikovni piki:

- Rdeča + modra = škrlatno
- Rdeča + zelena = rumeno
- Zelena + modra = cijan (svetlo modro)

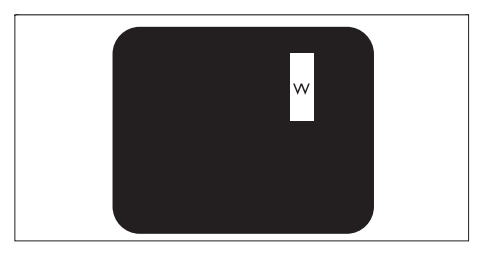

Tri sosednje osvetljene pod-slikovne pike (bela slikovna pika)

Opomba

 $\bullet$  Rdeča ali modra svetla pika mora biti več kot 50 odstotkov svetlejša od sosednje pike, medtem ko je zelena svetla pika 30 odstotkov svetlejša od sosednje pike.

Napake črne pike: napake črne pike se pojavijo, ker so slikovne ali pod-slikovne pike vedno temne ali »izklj.«. Crna pika je pod-slikovna pika, ki izstopa na zaslonu, ko monitor prikazuje svetle odtenke barv.

Poznamo naslednje tipe napak črnih pik:

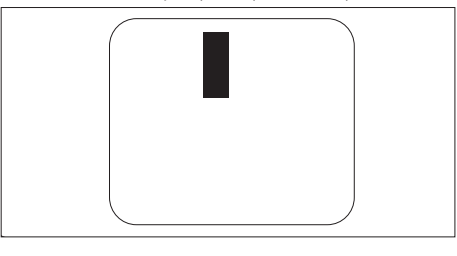

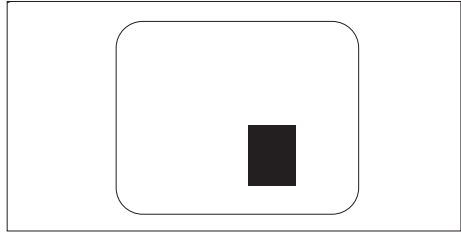

#### Bližina napak slikovnih pik

Ker so napake sosednjih slikovnih in pod slikovnih pik istega tipa lahko opaznejše, je Philips določil dopustno toleranco za bližino napak slikovnih pik.

#### Tolerance napak slikovnih pik

Da bi bili med garancijskim obdobjem upravičeni do popravila ali zamenjave zaradi napak slikovnih pik, morajo napake slikovnih ali podslikovnih pik na plošči monitorja Philips z ravnim zaslonom presegati dovoljene stopnje tolerance, navedene v naslednjih tabelah.

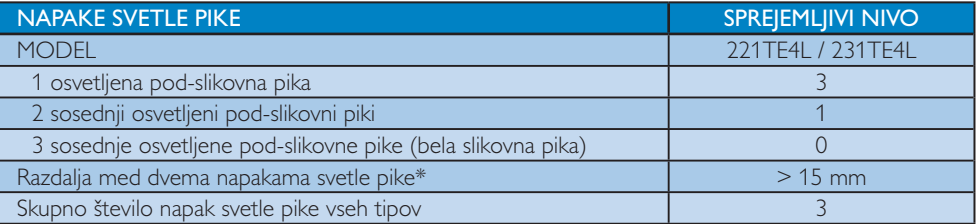

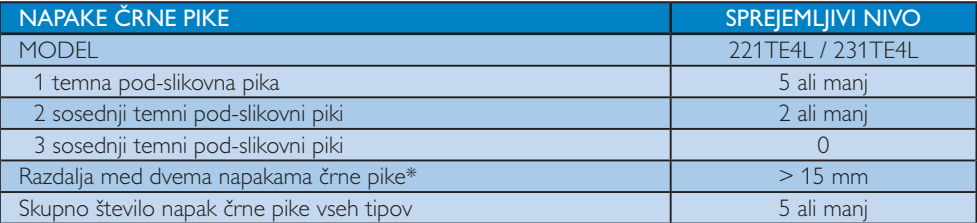

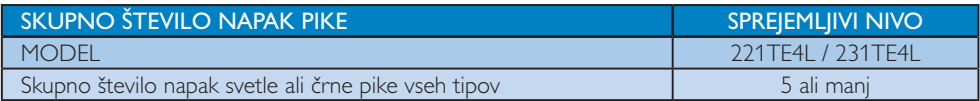

Opomba

• 1 ali 2 sosednji napaki pod-slikovnih pik = 1 napaka pike

# 11 Odpravljanje težav

Ta del opisuje težave, na katere lahko pogosto naletite, in predlagane rešitve "

# Splošna vprašanja glede monitoria

#### Monitoria ne morete prižgati:

- · Izklopite kabel iz vtičnice. Počakajte minuto in ponovno povežite "
- · Preverite, da je kabel varno povezan.

#### Daliinski upravlialnik ne deluie pravilno:

- · Preverite, ali so baterije pravilno vstavljene glede na +/- položaj.
- · Zamenjajte baterije, če so le-te prazne ali skoraj prazne.
- · Očistite daljinski upravljalnik in senzor na monitorju.

#### Meni monitoria je v napačnem jeziku

• Spremenite meni monitorja v jezik, ki vam ie liubši.

#### Ko monitor vklopite/izklopite/daste v stanie pripravljenosti, slišite škripajoč zvok iz šasije monitoria:

• Ne storite ničesar. Škripajoč zvok je običajno širjenje in oženje monitorja, ko se hladi in ogreva. To ne vpliva na predstavnost.

# Vprašania o TV kanalih

#### Že prei nastavlienih kanalov ni več na seznamu kanalov:

• Preverite, ali je izbran pravi seznam kanalov.

#### Med namestitvijo ni bilo naidenih nič digitalnih kanalov:

· Preverite, ali monitor v vaši državi podpira DVB-T ali DVB-C. Oglejte si seznam držav na zadnji strani monitorja.

# Težave s sliko

#### Monitor je prižgan, ampak slika manjka:

- Preverite, ali je antena pravilno priklopljena na monitor.
- Preverite, ali je antena izbrana kot vir monitorja.
- Zvok se sliši, slike pa ni:
- Preverite, ali so nastavitve slike pravilno nastavljene.

#### Sprejem monitorja preko antene je slab:

- Preverite, ali je antena pravilno priklopljena na monitor.
- · Zvočniki, neozemljene avdio naprave, neonske luči, visoke zgradbe in drugi veliki predmeti lahko vplivajo na kakovost sprejema. Ce je možno, poskusite izboljšati kakovost sprejema s spreminjanem smeri antene ali premikanjem naprav stran od monitorja.
- Če je sprejem slab le na enem programu, podrobno prilagodite ta kanal.

#### Slika je slaba pri prikliučenih napravah:

- Preverite, ali so naprave pravilno priključene "
- Preverite, ali so nastavitve slike pravilno nastavljene.

#### Monitor ni shranil slikovnih nastavitev:

• Preverite, ali je lokacija monitorja nastavljena na domače nastavitve. Ta način omogoča, da nastavitve spremenite in shranite.

#### Velikost slike ne ustreza zaslonu, je prevelika ali premaihna:

- · Poskusite uporabiti drugačen format slike " Položaj slike je nepravilen:
- Slikovni signali nekaterih naprav mogoče ne ustrezajo zaslonu. Preverite izhod signala pri napravi.

# lovensci  $\tilde{a}$

-

# Težave z zvokom

#### Slika se vidi, zvoka pa ni.

#### Opomba

- Ce avdio signal ni zaznan, monitor samodejno izklopi avdio izhod - to ni znak za napako.
- Preverite, ali so vsi kabli pravilno priključeni.
- Preverite, da glasnost ni nastavljena na 0.
- · Preverite, da zvok ni utišan.

#### Slika se vidi, kakovost zvoka pa je slaba.

• Preverite, ali so nastavitve zvoka pravilno nastavljene.

#### Slika se vidi, zvok pa se sliši le iz enega zvočnika:

· Potrdite, da je zvočno ravnovesje nastavljeno na sredino (centre).

# Težave s HDMI povezavo

#### Težave s HDMI napravami:

- Pomnite, da HDCP podpora lahko vzame nekaj časa, preden je vsebina HDMI naprave prikazana na monitorju.
- Če monitor ne prepozna HDMI naprave in ni prikazane slike, poskusite zamenjati vir iz ene naprave na drugo in nazaj.
- Če se zvočne prekinitve ponavljajo, preverite, ali so izhodne nastavitve HDMI naprave pravilne.
- Če uporabite HDMI/DVI adapter ali HDMI/DVI kabel, preverite, da dodatni avdio kabel slučajno ni povezan s PC AUDIO IN (samo mini vtič).

# Težave z računalniško povezavo

#### Računalniški prikaz na monitoriu ni stalen:

- · Preverite, ali je ločljivost podprta in ali je razmerje na računalniku osveženo.
- Nastavite format slike na monitorju na naravno velikost.

# Stopite v stik z nami

Ce ne znate rešiti problema, si oglejte vprašanja/odgovore (FAQ) za ta monitor na www.philips.com/support.

Ce problem ostane nerešen, se obrnite na Philipsovo pomoč uporabnikom v vaši državi, kot je ta navedena v priročniku.

# Opozorilo

· Monitorja nikoli ne poskušajte popraviti sami. To lahko povzroči resne poškodbe, nepopravljivo škodo na vašem monitorju ali izgubo garancije.

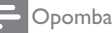

# • Preden se obrnete na Philips, si zapišite model

monitorja in serijsko številko. Te številke so natisnjene na zadnji strani monitorja in na embalaži<mark>.</mark>

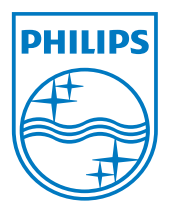

Različica: M4221TEE1T

2012 <sup>®</sup> Koninklijke Philips Electronics N.V. Vse pravice pridržane. Specifikacije so predmet sprememb brez predhodnega opozorila. Philips in logotip Philips sta registrirani blagovni znamki družbe www.philips.com